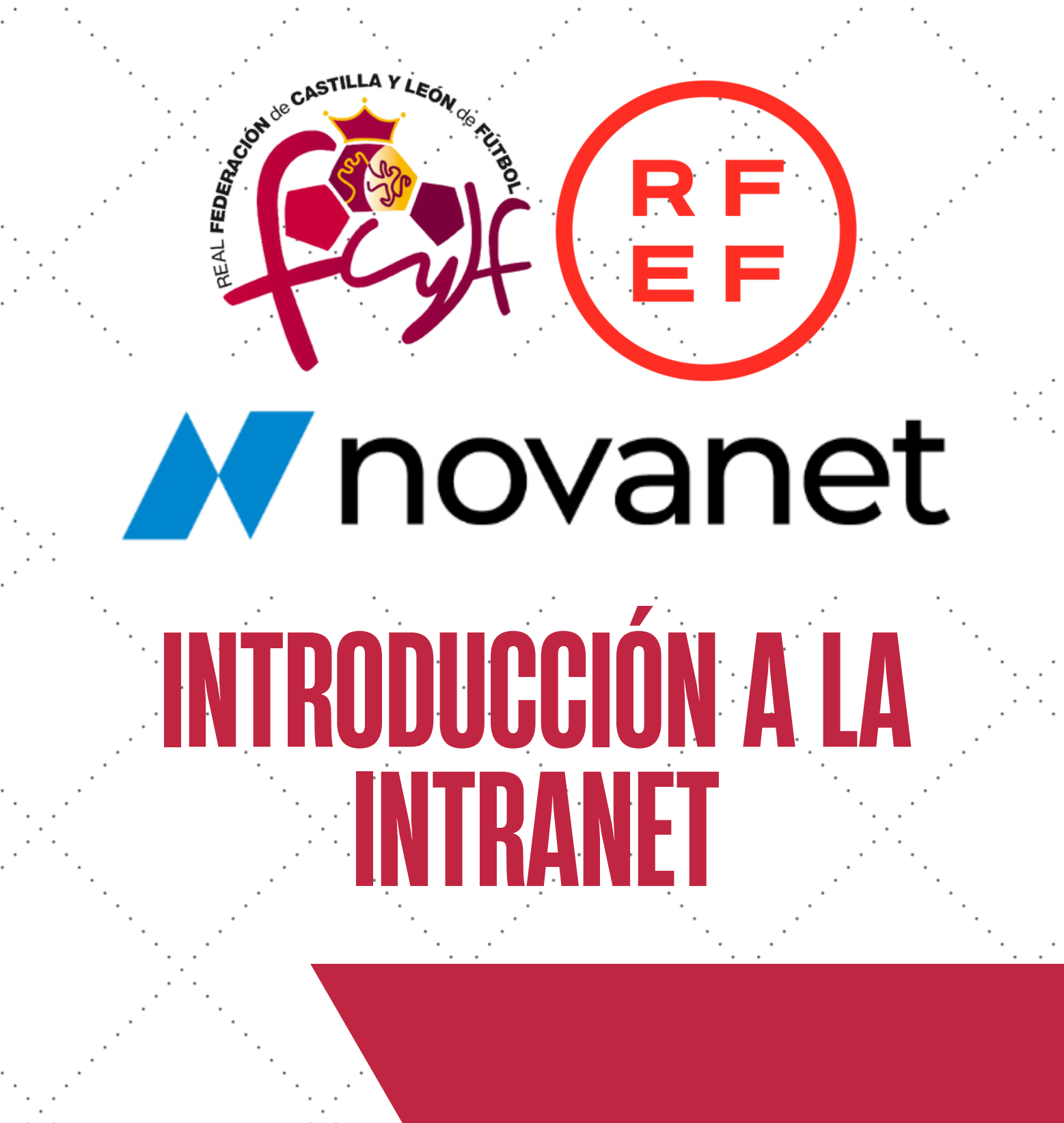

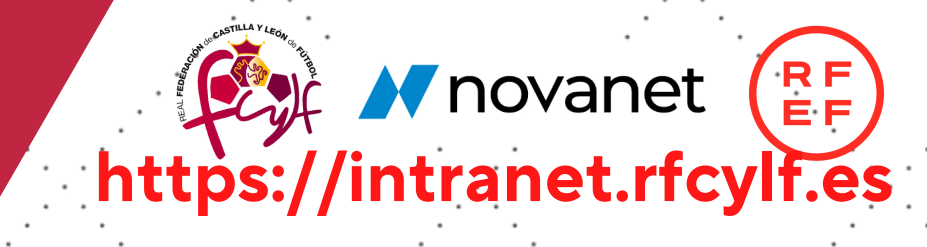

#### **1.REQUISITOSTÉCNICOS**

Puede utilizar cualquier navegador de internet, aunque se recomienda el uso del navegador Mozilla Firefox o Google Chrome.

**SOFTWARE DE 'ESCANEO':** Novanet denomina ESCANEO a cualquier SUBIDA de archivos. El software es una aplicación, que se descarga automáticamente en su ordenador la PRIMERA VEZ QUE SE VA A ADJUNTAR UN ARCHIVO A UNA LICENCIA (foto, DNI, reconocimiento...). Cuando vaya a realizar el escaneo/subida de algún documento de la intranet, se abrirá la instalación de la misma, y lo único que debe hacer, simplemente es aceptarla para el correcto funcionamiento.

#### **2. CLAVES DE ACCESO A LA INTRANET**

Esta clave que se le ha proporcionado a través del mail oficial del Club, es la que se utiliza habitualmente para acceder a la intranet, junto con su nombre de usuario. Solo existe UNA CLAVE POR CLUB, no claves por usuarios.

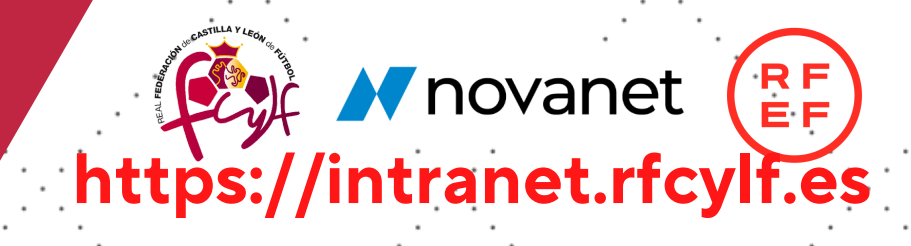

#### **3.CLAVEDE FIRMASEGURA**

Esta otra clave que se la ha proporcionado, se utiliza habitualmente para realizar **acciones importantes en la intranet**, y requieren de un nivel mayor de seguridad, las cuales pueden ser: bajas de licencias, pago de liquidaciones, etc.

Le comunicamos que la clave de "firma segura" es un código encriptado y dotado de la más alta seguridad en su cifrado, y que ha sido generado de forma automática y única para la total confidencialidad del mismo. Aunque, si lo desean, pueden cambiar dicha firma, por una nueva, en la zona de intranet "firma segura".

Se recomienda NO compartir esta clave más que con la persona del Club que esté autorizada para realizar acciones de máxima responsabilidad.

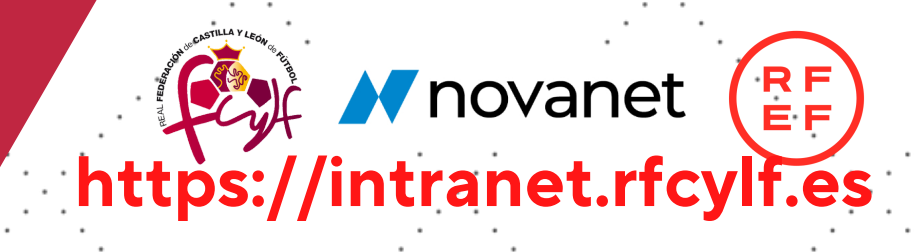

#### **4.PÁGINA WEB-ACCESOALAINTRANET**

El acceso a intranet, puede encontrarlo en la página web de la RFCyLF, desde la dirección [www.fcylf.es.](http://www.rfaf.es/) Una vez ahí, haga 'clic' en "INTRANET NOVANET", también puede acceder desde la dirección **https://intranet.rfcylf.es**

Ello le dará acceso a la siguiente pantalla de acceso, donde debe introducir los datos de usuario, y clave.

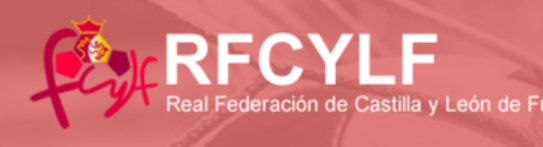

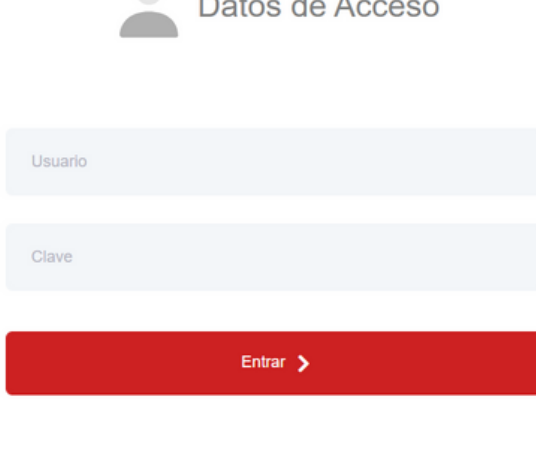

Recuperar Clave a través de: Usuario acceso

2022 Novane

**INTRANET** 

N DE FÚTBOL, que a todos los efect

Importante!!

**https://intranet.rfcylf.es** 

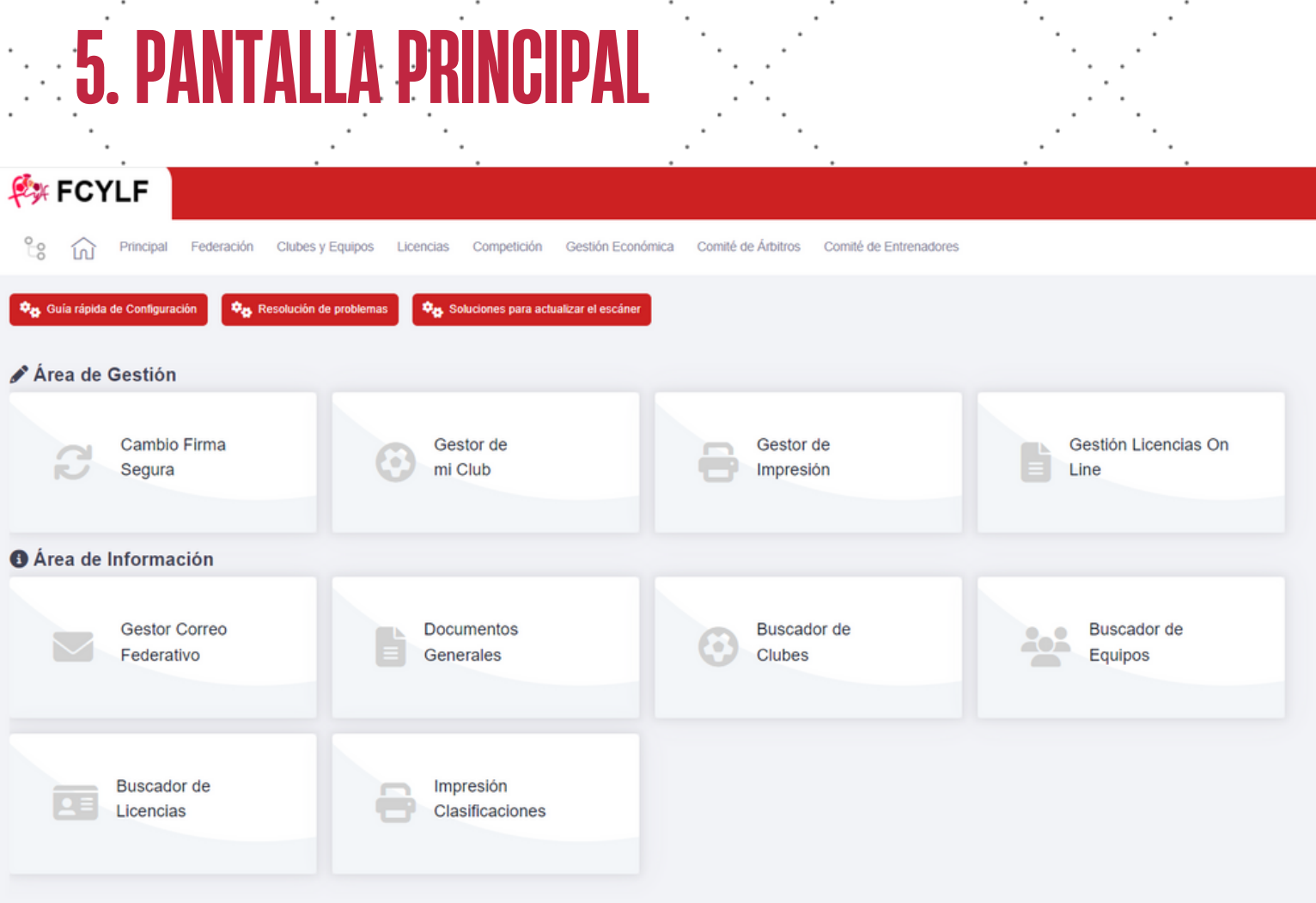

La primera vez que accedas, te pedirá cambiar la contraseña por una creada por ti, no generada por e sistema. (Pantalla naranja)

Si no quieres cambiarla, puedes obviar el paso y pinchar directamente en el menú superior para realizar acciones.

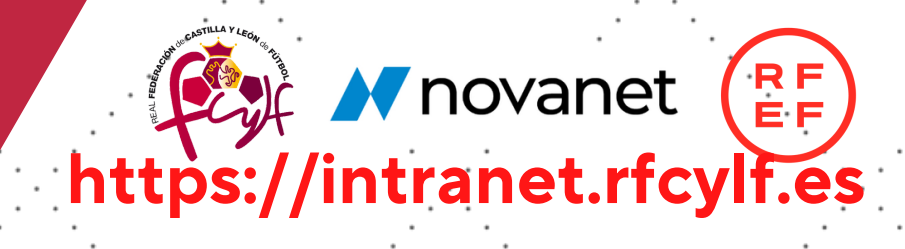

#### PESTAÑAS DE LA PANTALLA PRINCIPAL

**-CLUBS / EQUIPOS:** Acceso a los datos de "Mi Club", consulta de datos de otros clubs y equipos, inscripción de mis equipos, gestión de las personas del club, y opción de cambio de la clave de firma segura.

**-LICENCIAS:** Acceso a la gestión de licencias del club, al gestor de impresión de licencias definitivas, y acceso a los formularios de inscripción de licencias.

**-COMPETICIONES / SANCIONES:** Acceso al control de horarios y buscador de partidos, consulta de competiciones, calendarios, resultados, directorio de equipos, buscador de sanciones, consulta de sanciones de "Mi Club".

-**GESTIÓN ECONÓMICA**: Consulta de saldos, movimientos, realizar y consultar liquidaciones de "Mi Club", y consultar boletines de mutualidad.

-**COMITÉ DE ÁRBITROS:** Consulta de actas de partidos de los equipos de "Mi Club".

-**COMITÉ DE ENTRENADORES**: Gestión del alta de entrenadores, consulta de los contratos de entrenadores de "Mi Club", añadir anuncio a la bolsa de trabajo, consultar anuncios de la bolsa de trabajo, y liquidaciones del comité de entrenadores.

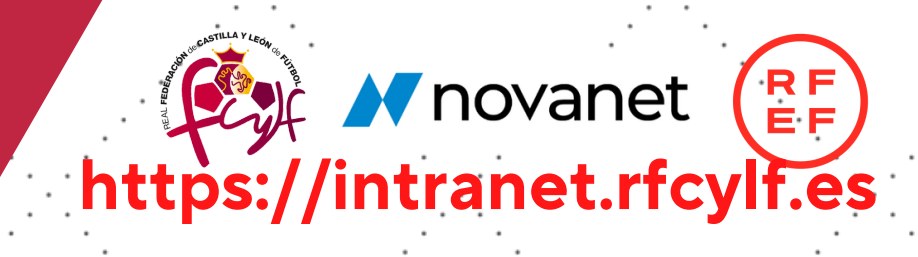

### **6. CORREO INTERNO**

La intranet dispone de un medio de comunicación directa con la RFCyLF, revise sus alertas en la cabecera con el icono de una 'carta'.

#### **7. PROCESO DE PAGOS**

Todos los procesos desde la Intranet tendrán dos maneras de pago para que el Club elija como prefiere trabajar:

**TRANSFERENCIA BANCARIA:** se puede 'cargar' el saldo del club en Novanet a través de una transferencia a la cuenta habitual de la RFCyLF. El empleado federativo comprobará las transacciones habitualmente e introducirá el importe cargado en el sistema. ATENCIÓN: este sistema tiene un retraso en el tiempo (depende del proceso bancario). Cargar la cuenta días previos a necesitar el dinero.

**PAGO CON TARJETA:** todos los procesos tienen habilitados una pasarela de pago con tarjeta por TPV, de manera que eligiendo este método, el pago es inmediato y no requiere de esperas ni de validación. Útil para tramitación de licencias a última hora, por ejemplo, la transferencia no llegaría a tiempo y el pago con tarjeta es inmediato a cualquier hora. **INDICAR EN EL CONCEPTO EL NOMBRE DEL CLUB**

**https://intranet.rfcylf.es**

RE

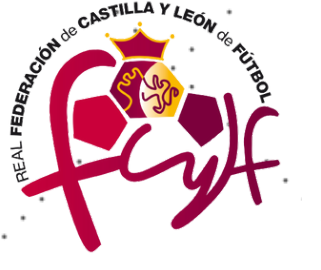

**Part M novanet** 

# **CLUBESRFCYLF**

RELIGION OF CASTILLA Y LEON

**¡MUCHAS GRACIAS!**